#### **WHAT IS GIVIT**

GIVIT is a national online non-profit organisation matching generosity with genuine need. GIVIT connects donors and charities to make sure people and communities get exactly what they need, when they need it. GIVIT supports more than 4,500 of Australia's most trusted charities as well as hundreds of local neighbourhood community centres, schools and community groups.

#### **HOW TO REGISTER WITH GIVIT**

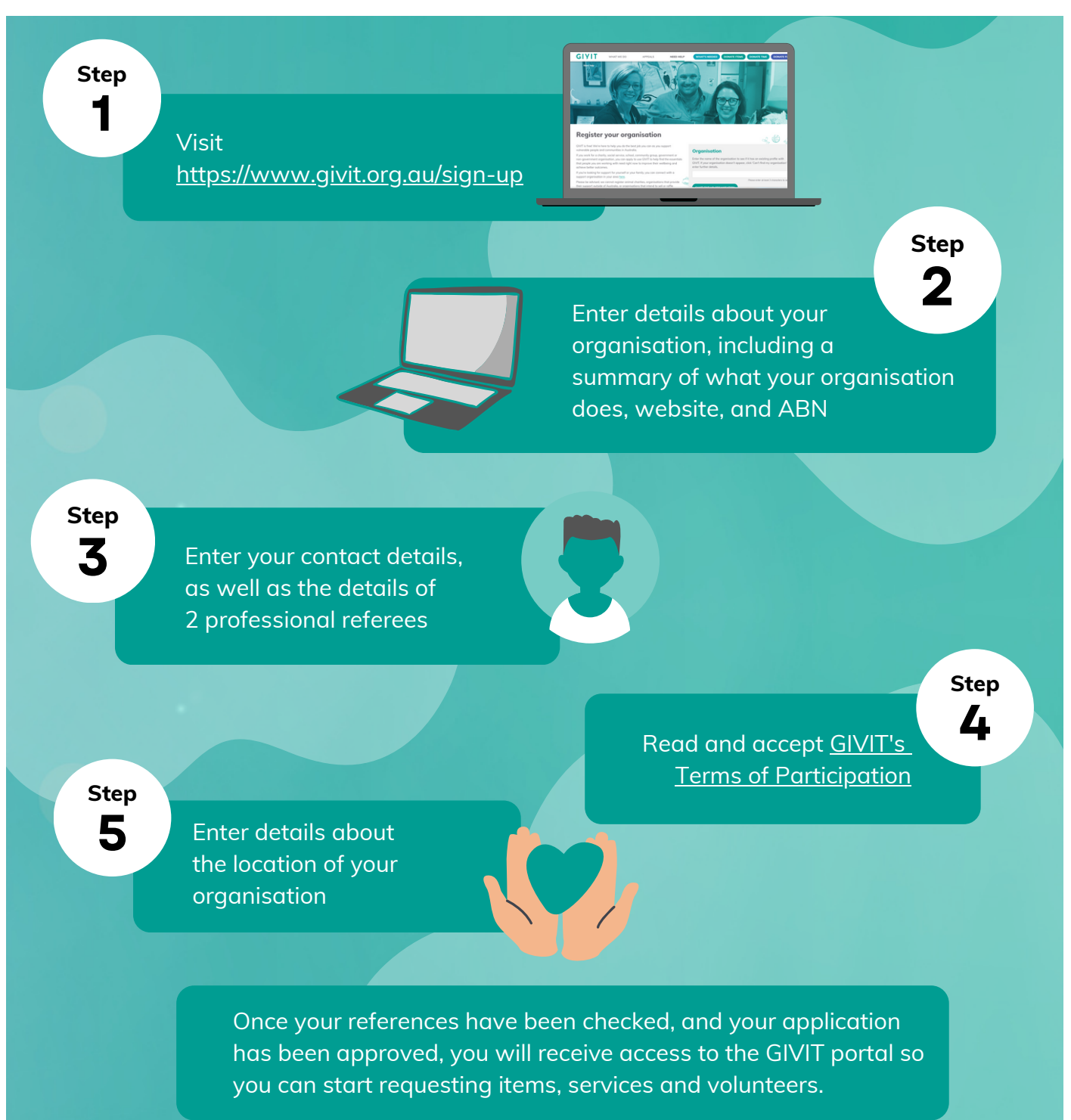

#### **.org.au**

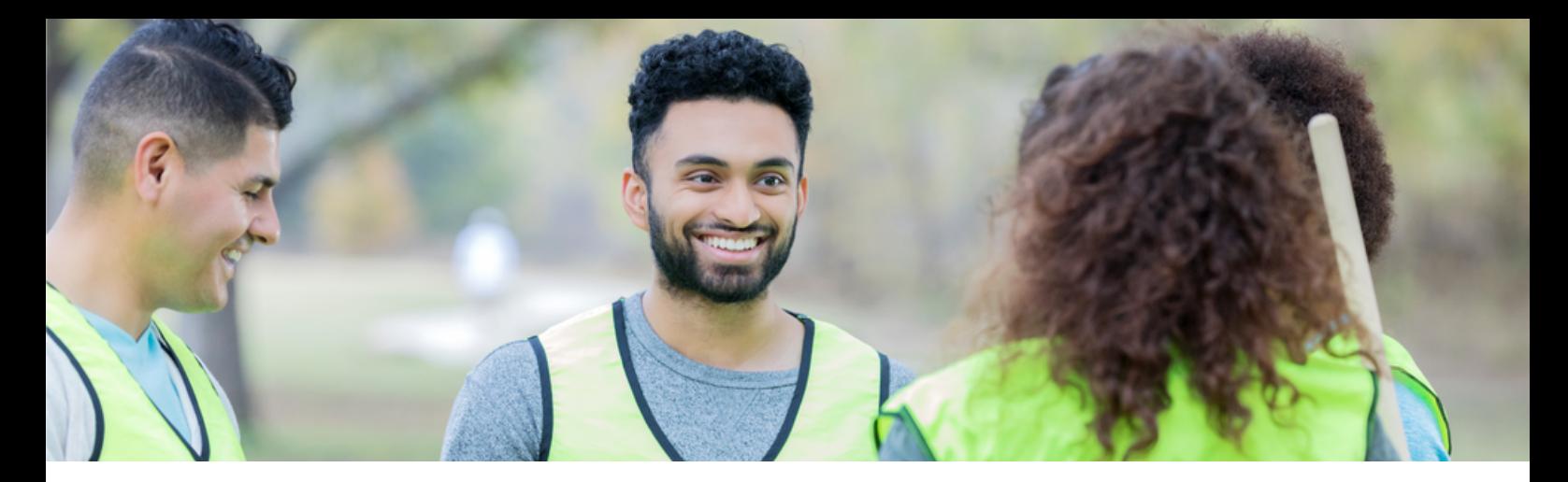

## **NEED VOLUNTEERS? WE GOT YOU!**

Did you know you can request in-person or remote volunteers through GIVIT? From admin support to tradies, grant writers to tutors and everything in between. Place your requests and they'll be seen by thousands of big-hearted GIVIT donors.

Volunteers accessed through GIVIT have played an important role in flood recovery for Resilient Lismore. Through GIVIT, this grassroots recovery organisation has been connected with more than 60 volunteers. They've helped with a variety of tasks such as removing debris, doing dump runs, washing houses, cleaning up yards, monitoring email inboxes, managing logistics and other admin tasks.

"Volunteers accessed through GIVIT have helped bolster our volunteer forces and provided backup to our workforce who were tired, overworked and in many cases overwhelmed"

- Claire Sowden | Resilient Lismore Recovery Coordinator

## **HOW TO REQUEST VOLUNTEERS**

- 1. [Sign](https://www.givit.org.au/sign-in) in to the GIVIT [portal](https://aus01.safelinks.protection.outlook.com/?url=https%3A%2F%2Fclick.mlsend.com%2Flink%2Fc%2FYT0yMTU0OTQ0NTE2ODMyODkxOTU3JmM9ZDdiOSZlPTE3NjI2MzAzJmI9MTA4NzMzNzQ1MyZkPW02cDliNWk%3D.l6WKezrsVVl33RwomnUJ7ymBUR058NyTF0EW9mEvHec&data=05%7C01%7Ccaroline.odgers%40givit.org.au%7Ce699f1d11d58413dc58408db13c9e64d%7C807670e60901463ba6023cc7ddc5fa00%7C0%7C0%7C638125530099012325%7CUnknown%7CTWFpbGZsb3d8eyJWIjoiMC4wLjAwMDAiLCJQIjoiV2luMzIiLCJBTiI6Ik1haWwiLCJXVCI6Mn0%3D%7C3000%7C%7C%7C&sdata=IyAXHeP9Fb3t1ogJW8LUzBGD9BQRNp7Xga1ZpKtG2%2Fk%3D&reserved=0) and create a new request.
- 2. Once your request has been created, click the '+ NEW ITEM' button.
- 3. Select 'time and skills' from the 'category' drop-down menu.
- 4. Click 'yes' to the question 'this request is for time and skills.'

# **Online Q&A & User Training**

How to use GIVIT to access donated items, vouchers and services for the people you support.

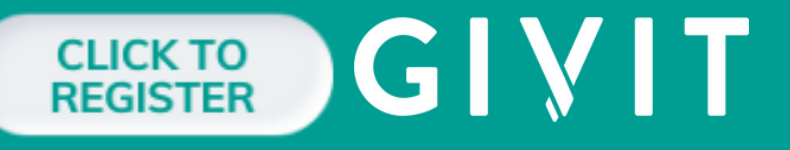

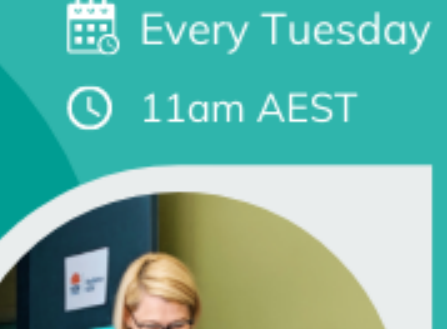